## **Eine Gleichung zum Enzymkinetik-Modul hinzufügen (EK-Modul)**

Sie können Gleichungen zur Liste der Gleichungen in den Studientyp-Gruppen dieses Moduls hinzufügen. Beispiel: Sie möchten eine der bestehenden Gleichungen verwenden, aber mit geänderten Beschränkungen (Constraints).

Öffnen Sie die Datei enzyme kinetics.JNB, die zu diesem Modul gehört. Im gewünschten Abschnitt kopieren Sie die Gleichung, fügen die Kopie ein und benennen sie um. Öffnen Sie die Gleichung und ändern Sie sie. Speichern und schließen Sie die JNB-Datei. Die neue Gleichung erscheint nun unter diesem Studientyp, wenn Sie das Modul ausführen.

Sie finden die JNB-Datei zum Modul in Ihrem Eigene Dateien\SigmaPlot\SPW12-Verzeichnis. Siehe auch die Hinweise in Punkt (2) dieser TechTipps zum Ort Ihrer Bibliotheks- und .ini-Dateien.

Details:

Öffnen Sie Eigene Dateien\SigmaPlot\SPW12\enzyme kinetics.jnb. Die Abschnitte zeigen die Studientypen, die Sie im Modul auswählen können.

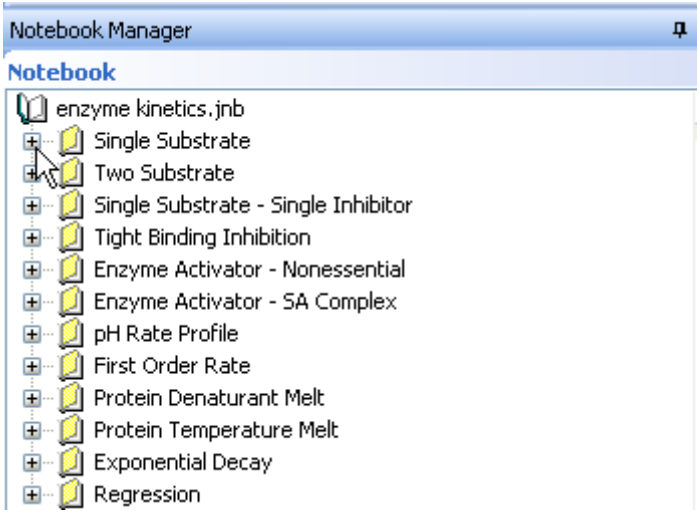

Jeder Studientyp-Abschnitt zeigt Gleichungen und Makros.

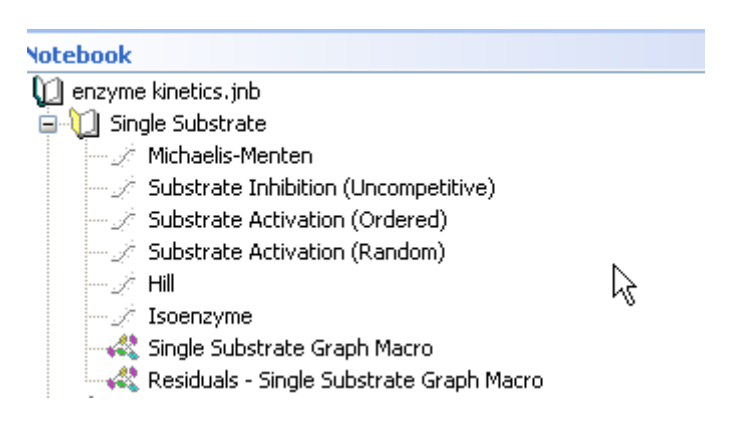

Kopieren Sie eine Gleichung, und fügen Sie sie ein.

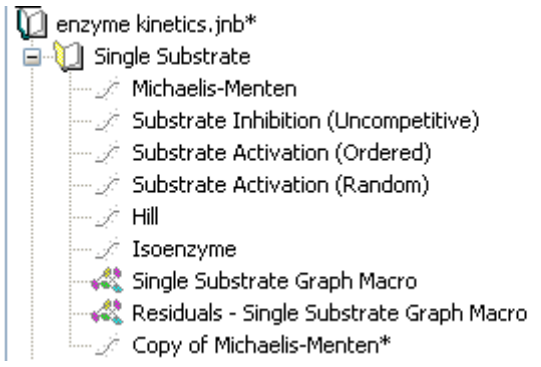

Doppelklicken Sie auf die kopierte Gleichung, und klicken Sie auf den "Edit Code"-Button.

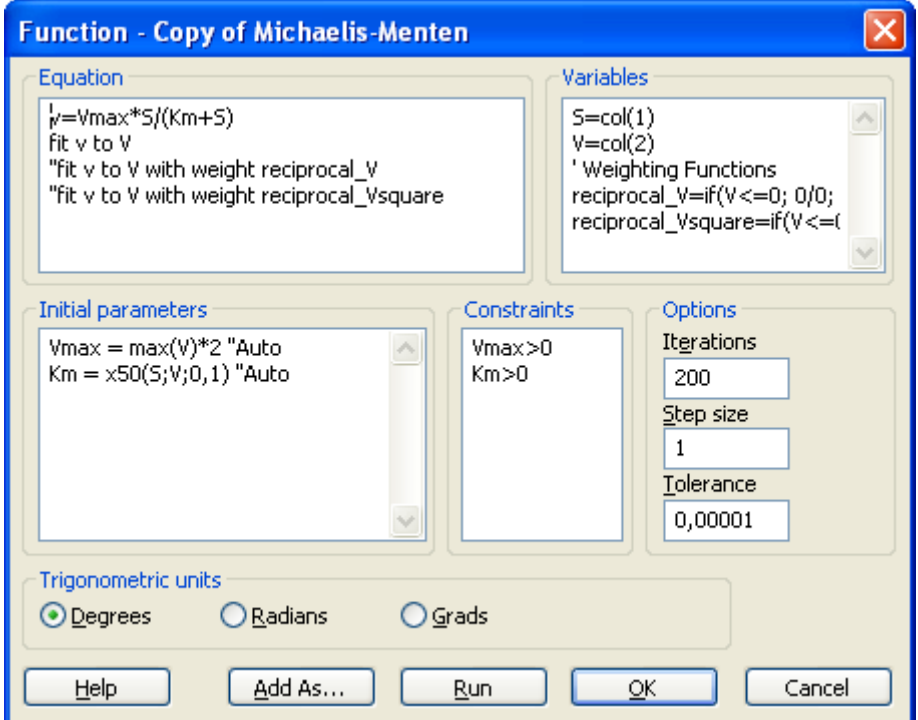

Nun können Sie z.B. Beschränkungen (Constraints) ändern. Klicken Sie auf OK, im nächsten Dialog auf Save, und dann auf Cancel. Speichern und schließen Sie das Notebook.

Starten Sie das EK-Modul.

Im Data Entry Wizard wählen Sie den Studientyp, für den Sie die Gleichung hinzugefügt haben,

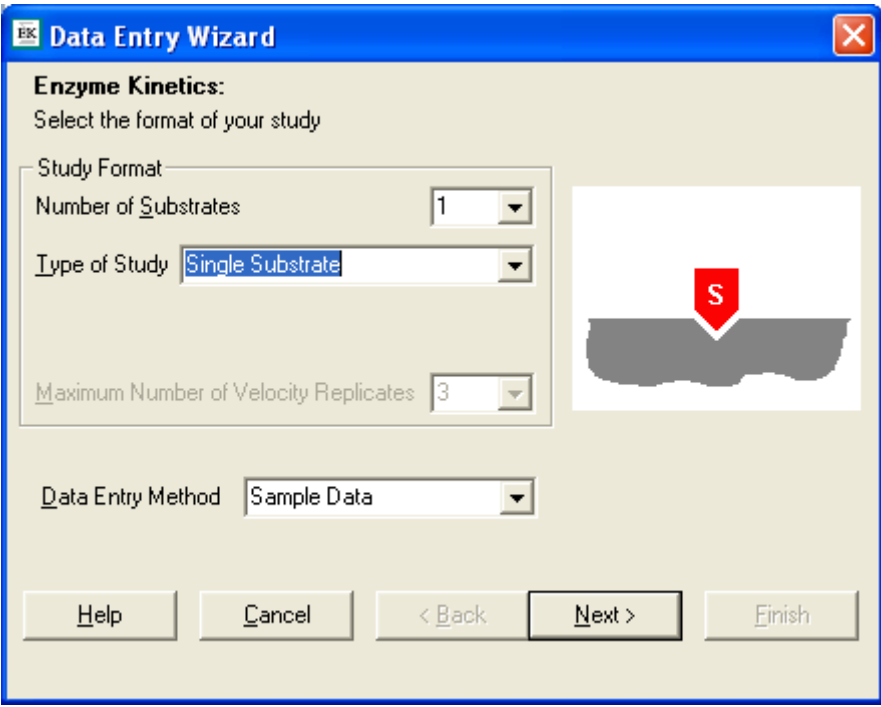

und unter Equation(s) finden Sie die modifizierte Gleichung.

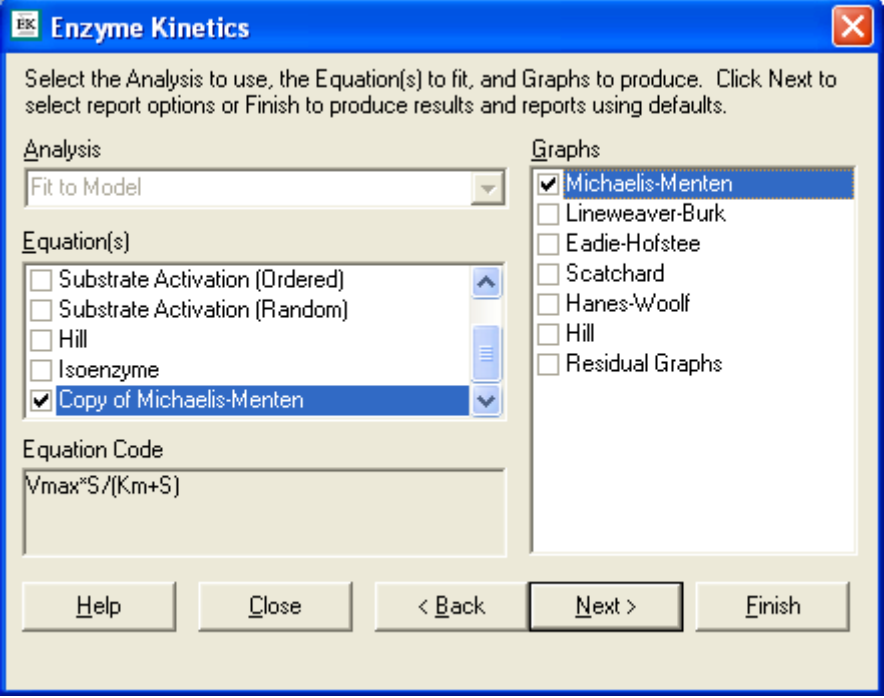